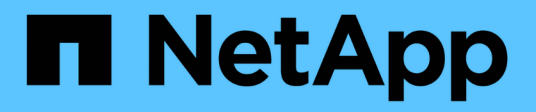

# **Gestion de l'équilibrage des charges**

StorageGRID 11.5

NetApp April 11, 2024

This PDF was generated from https://docs.netapp.com/fr-fr/storagegrid-115/admin/how-load-balancingworks-load-balancer-service.html on April 11, 2024. Always check docs.netapp.com for the latest.

# **Sommaire**

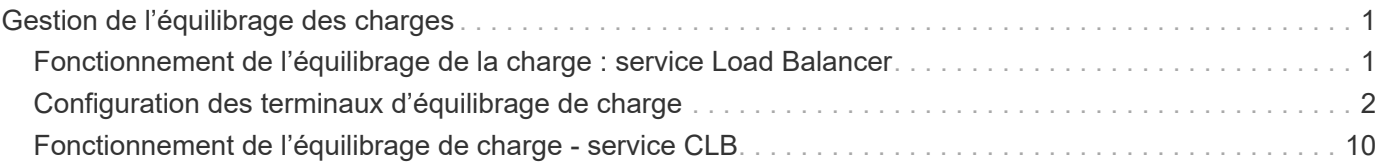

# <span id="page-2-0"></span>**Gestion de l'équilibrage des charges**

Vous pouvez utiliser les fonctions d'équilibrage de charge StorageGRID pour gérer les workloads d'ingestion et de récupération à partir de clients S3 et Swift. L'équilibrage de la charge optimise la vitesse et la capacité de connexion en distribuant les charges de travail et les connexions entre plusieurs nœuds de stockage.

Vous pouvez réaliser l'équilibrage de la charge dans votre système StorageGRID de plusieurs manières :

- Utilisez le service Load Balancer, qui est installé sur les nœuds d'administration et les nœuds de passerelle. Le service Load Balancer assure l'équilibrage de la charge de couche 7 et effectue la résiliation TLS des requêtes client, inspecte les requêtes et établit de nouvelles connexions sécurisées vers les nœuds de stockage. Il s'agit du mécanisme d'équilibrage de charge recommandé.
- Utilisez le service Connection Load Balancer (CLB), qui est installé uniquement sur les nœuds de passerelle. Le service CLB assure l'équilibrage de charge de couche 4 et prend en charge les coûts de liaison.

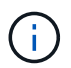

Le service CLB est obsolète.

• Intégrez un équilibreur de charge tiers. Pour plus d'informations, contactez votre ingénieur commercial NetApp.

## <span id="page-2-1"></span>**Fonctionnement de l'équilibrage de la charge : service Load Balancer**

Le service Load Balancer distribue les connexions réseau entrantes des applications client aux nœuds de stockage. Pour activer l'équilibrage de charge, vous devez configurer les noeuds finaux de l'équilibreur de charge à l'aide de Grid Manager.

Vous pouvez configurer les noeuds finaux de l'équilibreur de charge uniquement pour les nœuds d'administration ou les nœuds de passerelle, car ces types de nœuds contiennent le service Load Balancer. Vous ne pouvez pas configurer de noeuds finaux pour les noeuds de stockage ou les noeuds d'archivage.

Chaque point final de l'équilibreur de charge spécifie un port, un protocole (HTTP ou HTTPS), un type de service (S3 ou Swift) et un mode de liaison. Les terminaux HTTPS requièrent un certificat de serveur. Les modes de liaison vous permettent de limiter l'accessibilité des ports de point final à :

- Adresses IP virtuelles (VIP) haute disponibilité (HA) spécifiques
- Interfaces réseau spécifiques de nœuds spécifiques

### **Considérations relatives aux ports**

Les clients peuvent accéder à tous les terminaux que vous configurez sur n'importe quel nœud exécutant le service Load Balancer, à deux exceptions près : les ports 80 et 443 sont réservés aux nœuds d'administration. Les terminaux configurés sur ces ports prennent donc en charge les opérations d'équilibrage de la charge uniquement sur les nœuds de passerelle.

Si vous avez mappé de nouveau des ports, vous ne pouvez pas utiliser les mêmes ports pour configurer les points finaux de l'équilibreur de charge. Vous pouvez créer des noeuds finaux à l'aide de ports remappés, mais ces noeuds finaux seront remappés vers les ports et le service CLB d'origine, et non le service Load Balancer.

Suivez les étapes des instructions de récupération et de maintenance pour supprimer les mappages de port.

Le service CLB est obsolète.

## **Disponibilité du processeur**

Le service Load Balancer sur chaque nœud d'administration et chaque nœud de passerelle fonctionne de manière indépendante lors du transfert du trafic S3 ou Swift vers les nœuds de stockage. Par le biais d'un processus de pondération, le service Load Balancer achemine davantage de requêtes vers des nœuds de stockage avec une disponibilité de processeur supérieure. Les informations de charge de l'UC du nœud sont mises à jour toutes les quelques minutes, mais la pondération peut être mise à jour plus fréquemment. Tous les nœuds de stockage se voient attribuer une valeur de poids de base minimale, même si un nœud indique une utilisation de 100 % ou ne parvient pas à signaler son utilisation.

Dans certains cas, les informations relatives à la disponibilité du processeur sont limitées au site où se trouve le service Load Balancer.

#### **Informations associées**

["Maintenance et récupération"](https://docs.netapp.com/fr-fr/storagegrid-115/maintain/index.html)

# <span id="page-3-0"></span>**Configuration des terminaux d'équilibrage de charge**

Vous pouvez créer, modifier et supprimer des noeuds finaux de l'équilibreur de charge.

### <span id="page-3-1"></span>**Création de terminaux d'équilibrage de charge**

Chaque terminal de l'équilibreur de charge spécifie un port, un protocole réseau (HTTP ou HTTPS) et un type de service (S3 ou Swift). Si vous créez un noeud final HTTPS, vous devez télécharger ou générer un certificat de serveur.

#### **Ce dont vous avez besoin**

- Vous devez disposer de l'autorisation accès racine.
- Vous devez être connecté à Grid Manager à l'aide d'un navigateur pris en charge.
- Si vous avez précédemment mappé des ports que vous souhaitez utiliser pour le service Load Balancer, vous devez avoir supprimé les mappages.

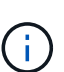

Si vous avez mappé de nouveau des ports, vous ne pouvez pas utiliser les mêmes ports pour configurer les points finaux de l'équilibreur de charge. Vous pouvez créer des noeuds finaux à l'aide de ports remappés, mais ces noeuds finaux seront remappés vers les ports et le service CLB d'origine, et non le service Load Balancer. Suivez les étapes des instructions de récupération et de maintenance pour supprimer les mappages de port.

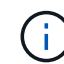

Le service CLB est obsolète.

#### **Étapes**

1. Sélectionnez **Configuration** > **Paramètres réseau** > **points d'extrémité Load Balancer**.

La page Load Balancer Endpoints s'affiche.

#### **Load Balancer Endpoints**

Load balancer endpoints define Gateway Node and Admin Node ports that accept and load balance S3 and Swift requests to Storage Nodes. HTTPS endpoint certificates are configured per endpoint.

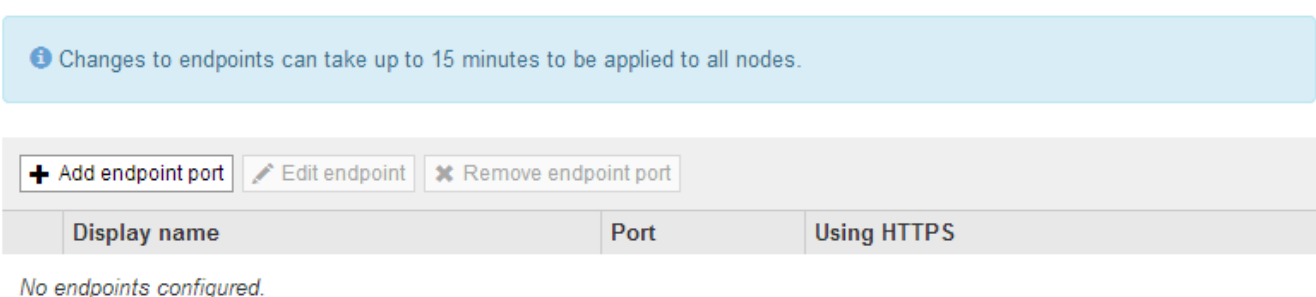

#### 2. Sélectionnez **Ajouter un noeud final**.

La boîte de dialogue Créer un point final s'affiche.

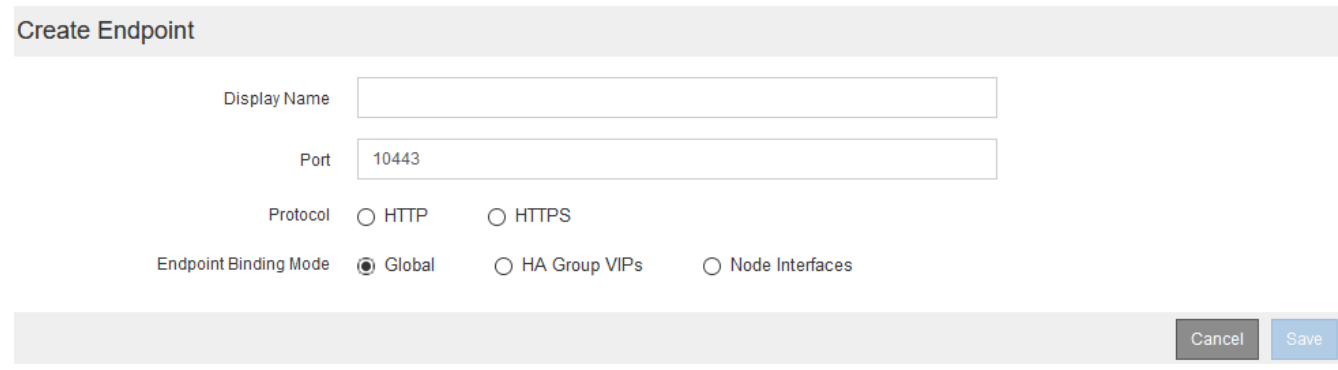

- 3. Entrez un nom d'affichage pour le noeud final, qui apparaîtra dans la liste de la page noeuds finaux Load Balancer.
- 4. Entrez un numéro de port ou laissez le numéro de port pré-rempli tel quel.

Si vous entrez le numéro de port 80 ou 443, le noeud final est configuré uniquement sur les noeuds de passerelle, car ces ports sont réservés sur les noeuds d'administration.

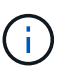

Les ports utilisés par d'autres services de réseau ne sont pas autorisés. Reportez-vous aux instructions de mise en réseau pour obtenir la liste des ports utilisés pour les communications internes et externes.

- 5. Sélectionnez **HTTP** ou **HTTPS** pour spécifier le protocole réseau pour ce noeud final.
- 6. Sélectionnez un mode de liaison de point final.
	- **Global** (par défaut) : le noeud final est accessible sur tous les noeuds de passerelle et les noeuds d'administration sur le numéro de port spécifié.

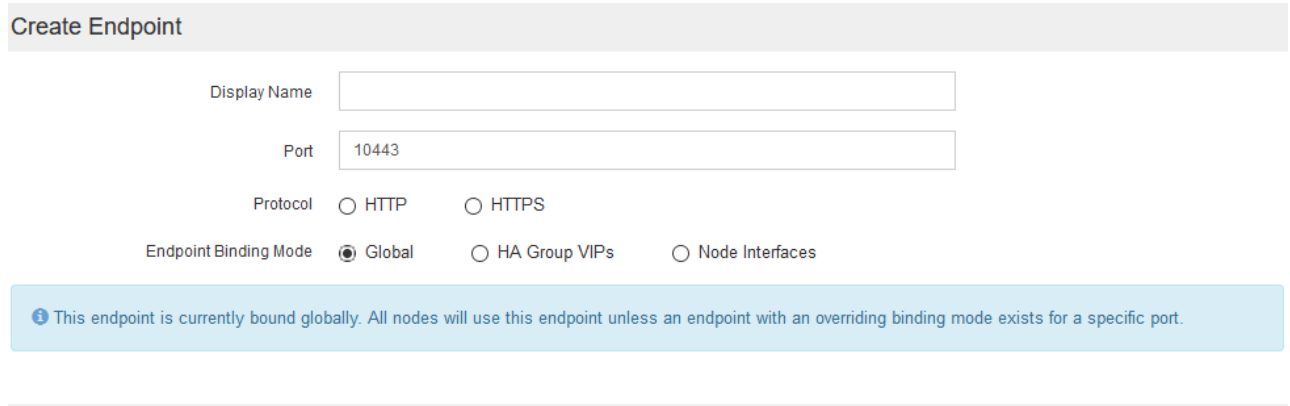

◦ **VIP de groupe HA** : le noeud final est accessible uniquement via les adresses IP virtuelles définies pour les groupes HA sélectionnés. Les terminaux définis dans ce mode peuvent réutiliser le même numéro de port, tant que les groupes HA définis par ces terminaux ne se chevauchent pas.

Sélectionnez les groupes HA avec les adresses IP virtuelles où vous souhaitez que le noeud final apparaisse.

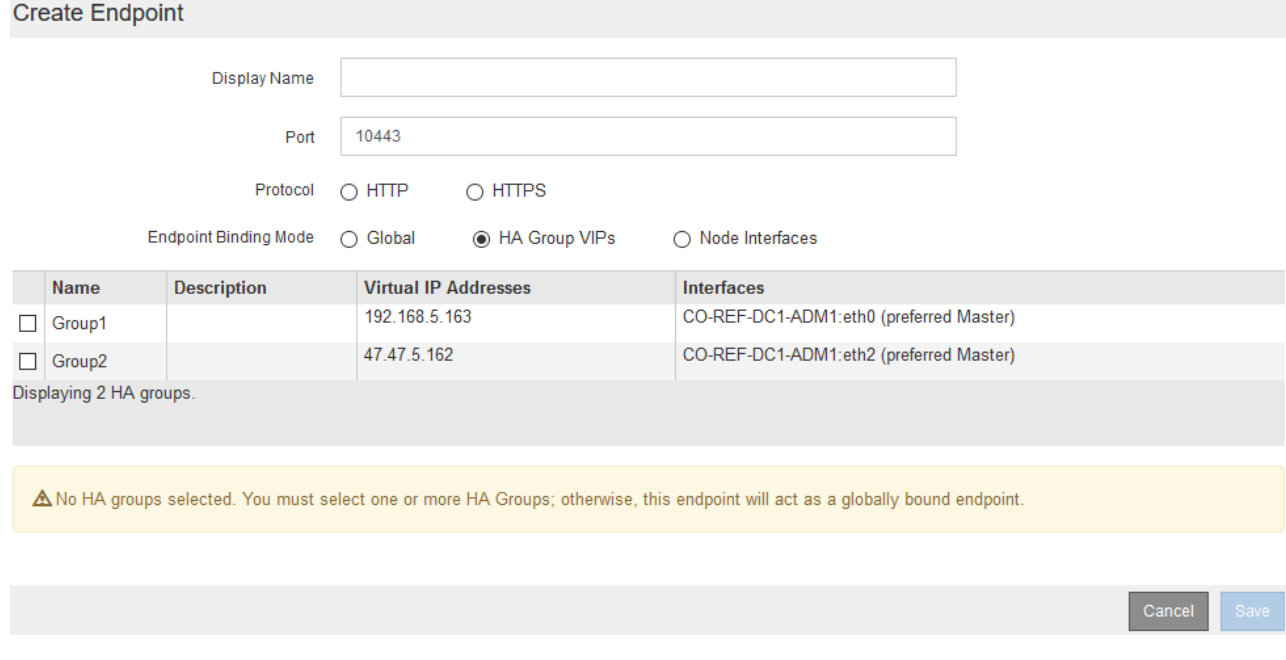

◦ **Node interfaces** : le noeud final est accessible uniquement sur les noeuds désignés et les interfaces réseau. Les points d'extrémité définis dans ce mode peuvent réutiliser le même numéro de port tant que ces interfaces ne se chevauchent pas.

Sélectionnez les interfaces de nœud sur lesquelles vous souhaitez que le noeud final apparaisse.

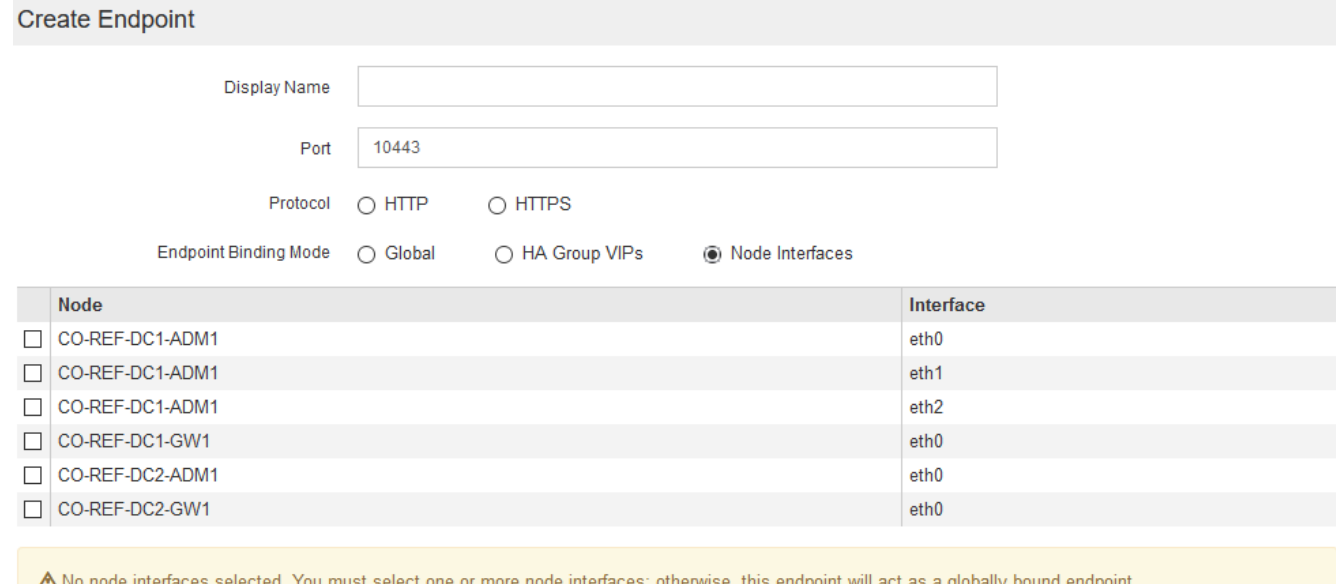

7. Sélectionnez **Enregistrer**.

La boîte de dialogue Modifier le point final s'affiche.

8. Sélectionnez **S3** ou **Swift** pour spécifier le type de trafic que ce noeud final servira.

Edit Endpoint Unsecured Port A (port 10449) **Endpoint Service Configuration** 

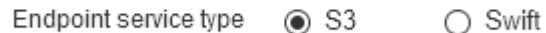

9. Si vous avez sélectionné **HTTP**, sélectionnez **Enregistrer**.

Le point final non sécurisé est créé. Le tableau de la page des noeuds finaux Load Balancer répertorie le nom d'affichage, le numéro de port, le protocole et l'ID de noeud final du noeud final.

10. Si vous avez sélectionné **HTTPS** et que vous souhaitez télécharger un certificat, sélectionnez **Télécharger le certificat**.

### Load Certificate

Upload the PEM-encoded custom certificate. private key, and CA bundle files.

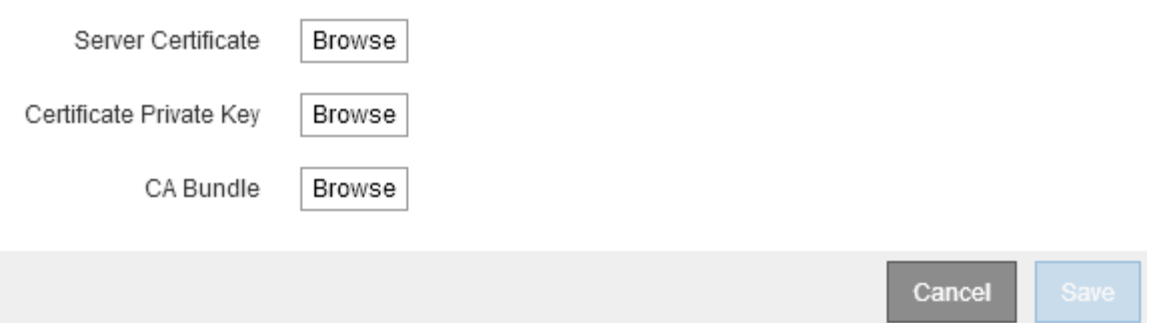

a. Recherchez le certificat du serveur et la clé privée du certificat.

Pour permettre aux clients S3 de se connecter à l'aide d'un nom de domaine de terminal de l'API S3, utilisez un certificat multi-domaine ou avec caractère générique correspondant à tous les noms de domaine que le client peut utiliser pour se connecter à la grille. Par exemple, le certificat de serveur peut utiliser le nom de domaine \*.*example*.com.

["Configuration des noms de domaine de terminaux API S3"](https://docs.netapp.com/fr-fr/storagegrid-115/admin/configuring-s3-api-endpoint-domain-names.html)

- a. Vous pouvez également rechercher un ensemble CA.
- b. Sélectionnez **Enregistrer**.

Les données de certificat codées PEM pour le noeud final apparaissent.

11. Si vous avez sélectionné **HTTPS** et que vous souhaitez générer un certificat, sélectionnez **générer certificat**.

#### Generate Certificate

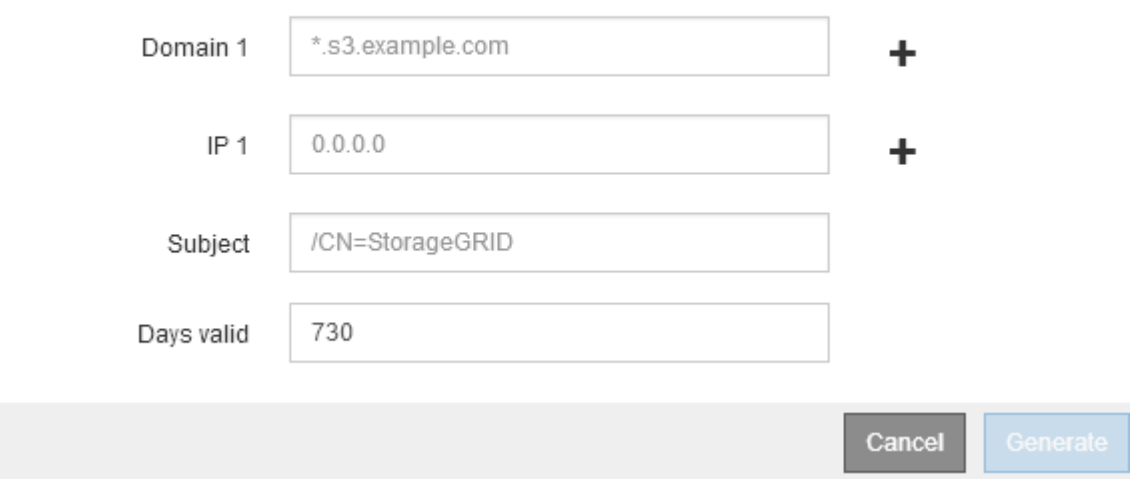

a. Entrez un nom de domaine ou une adresse IP.

Vous pouvez utiliser des caractères génériques pour représenter les noms de domaine complets de tous les nœuds d'administration et de passerelle exécutant le service Load Balancer. Par exemple :

\*.sgws.foo.com utilise le caractère générique \* pour représenter gn1.sgws.foo.com et gn2.sgws.foo.com.

#### ["Configuration des noms de domaine de terminaux API S3"](https://docs.netapp.com/fr-fr/storagegrid-115/admin/configuring-s3-api-endpoint-domain-names.html)

a. Sélectionnez  $\blacktriangleright$  Pour ajouter d'autres noms de domaine ou adresses IP.

Si vous utilisez des groupes haute disponibilité (HA), ajoutez les noms de domaine et les adresses IP des adresses IP virtuelles haute disponibilité.

- b. Vous pouvez également saisir un sujet X.509, également appelé Nom unique (DN), pour identifier qui possède le certificat.
- c. Vous pouvez également sélectionner le nombre de jours pendant lesquels le certificat est valide. La valeur par défaut est 730 jours.
- d. Sélectionnez **generate**.

Les métadonnées du certificat et les données du certificat codées PEM du noeud final apparaissent.

12. Cliquez sur **Enregistrer**.

Le noeud final est créé. Le tableau de la page des noeuds finaux Load Balancer répertorie le nom d'affichage, le numéro de port, le protocole et l'ID de noeud final du noeud final.

#### **Informations associées**

["Maintenance et récupération"](https://docs.netapp.com/fr-fr/storagegrid-115/maintain/index.html)

["Instructions réseau"](https://docs.netapp.com/fr-fr/storagegrid-115/network/index.html)

["Gestion des groupes haute disponibilité"](https://docs.netapp.com/fr-fr/storagegrid-115/admin/managing-high-availability-groups.html)

["Gestion des réseaux clients non fiables"](https://docs.netapp.com/fr-fr/storagegrid-115/admin/managing-untrusted-client-networks.html)

#### **Modification des noeuds finaux de l'équilibreur de charge**

Dans le cas d'un terminal HTTP non sécurisé, vous pouvez modifier le type de service de terminal entre S3 et Swift. Pour un noeud final sécurisé (HTTPS), vous pouvez modifier le type de service de noeud final et afficher ou modifier le certificat de sécurité.

#### **Ce dont vous avez besoin**

- Vous devez disposer de l'autorisation accès racine.
- Vous devez être connecté à Grid Manager à l'aide d'un navigateur pris en charge.

#### **Étapes**

1. Sélectionnez **Configuration** > **Paramètres réseau** > **points d'extrémité Load Balancer**.

La page Load Balancer Endpoints s'affiche. Les noeuds finaux existants sont répertoriés dans le tableau.

Les noeuds finaux dont les certificats expireront bientôt sont identifiés dans le tableau.

#### **Load Balancer Endpoints**

Load balancer endpoints define Gateway Node and Admin Node ports that accept and load balance S3 and Swift requests to Storage Nodes. HTTPS endpoint certificates are configured per endpoint.

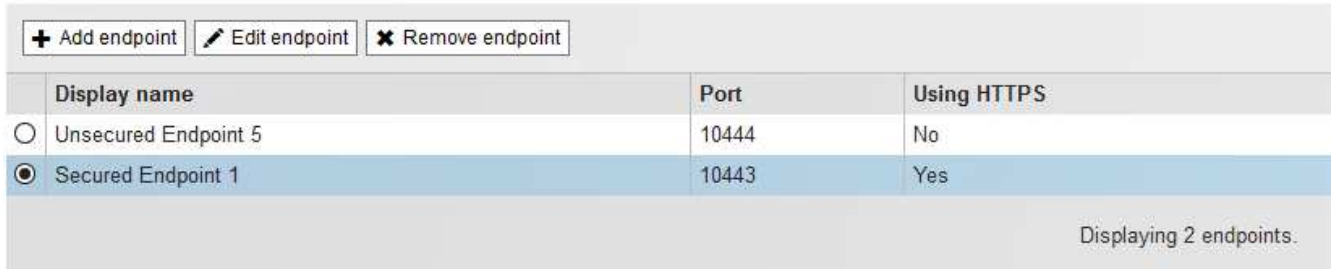

- 2. Sélectionnez le point final que vous souhaitez modifier.
- 3. Cliquez sur **Edit Endpoint**.

La boîte de dialogue Modifier le point final s'affiche.

Pour un noeud final non sécurisé (HTTP), seule la section Configuration du service de point final de la boîte de dialogue s'affiche. Pour un noeud final sécurisé (HTTPS), les sections Configuration du service de point final et certificats de la boîte de dialogue s'affichent, comme illustré dans l'exemple suivant.

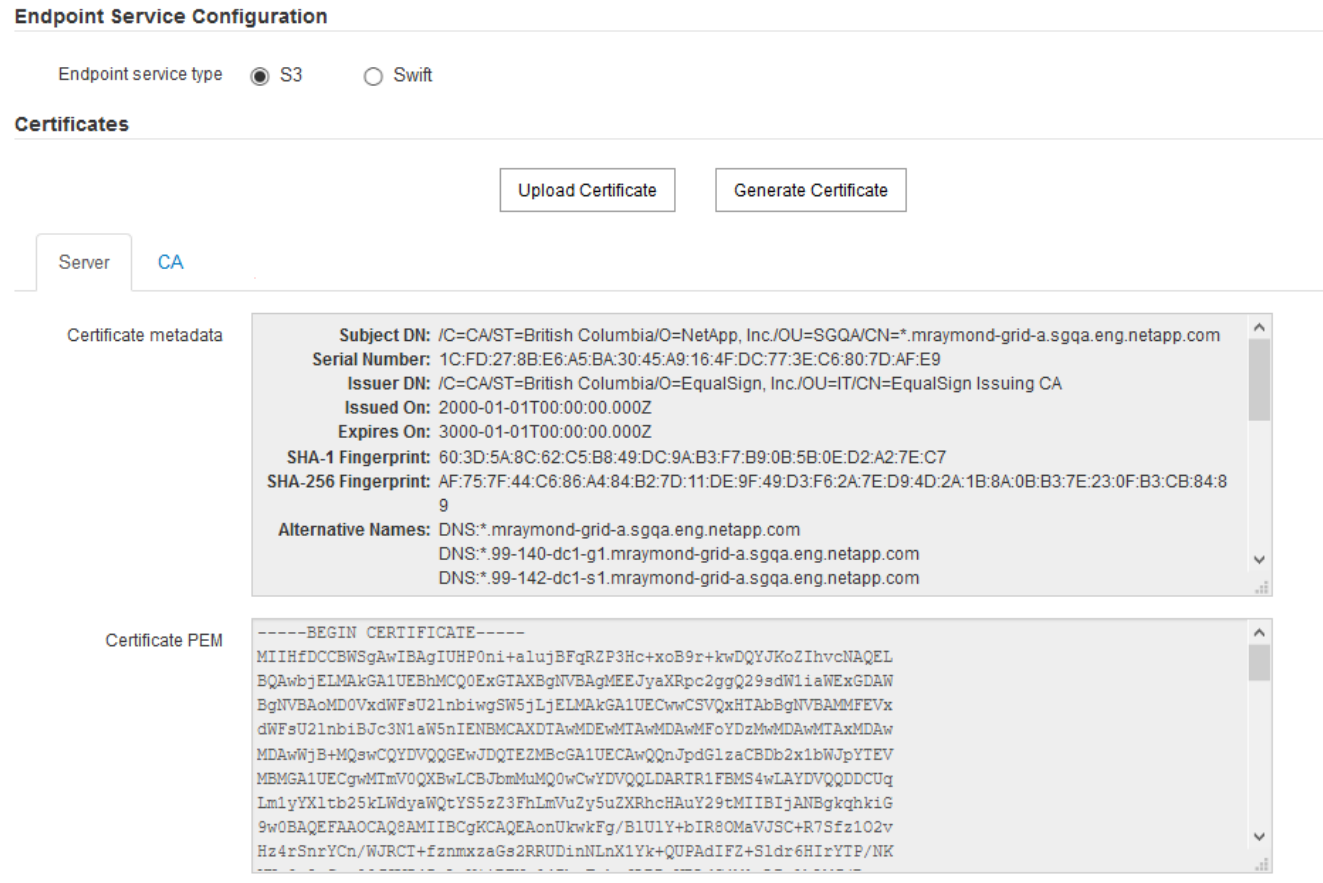

4. Apportez les modifications souhaitées au noeud final.

Pour un point final non sécurisé (HTTP), vous pouvez :

◦ Changez le type de service de terminal entre S3 et Swift.

- Modifiez le mode de liaison du point final. Pour un point de terminaison sécurisé (HTTPS), vous pouvez :
- Changez le type de service de terminal entre S3 et Swift.
- Modifiez le mode de liaison du point final.
- Afficher le certificat de sécurité.
- Téléchargez ou générez un nouveau certificat de sécurité lorsque le certificat actuel a expiré ou est sur le point d'expirer.

Sélectionnez un onglet pour afficher des informations détaillées sur le certificat de serveur StorageGRID par défaut ou sur un certificat signé par l'autorité de certification qui a été téléchargé.

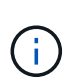

Pour modifier le protocole d'un noeud final existant, par exemple de HTTP à HTTPS, vous devez créer un nouveau noeud final. Suivez les instructions de création des points d'extrémité de l'équilibreur de charge et sélectionnez le protocole souhaité.

5. Cliquez sur **Enregistrer**.

#### **Informations associées**

[Création de terminaux d'équilibrage de charge](#page-3-1)

### **Suppression des points finaux de l'équilibreur de charge**

Si vous n'avez plus besoin d'un point final d'équilibreur de charge, vous pouvez le supprimer.

#### **Ce dont vous avez besoin**

- Vous devez disposer de l'autorisation accès racine.
- Vous devez être connecté à Grid Manager à l'aide d'un navigateur pris en charge.

#### **Étapes**

1. Sélectionnez **Configuration** > **Paramètres réseau** > **points d'extrémité Load Balancer**.

La page Load Balancer Endpoints s'affiche. Les noeuds finaux existants sont répertoriés dans le tableau.

**Load Balancer Endpoints** 

Load balancer endpoints define Gateway Node and Admin Node ports that accept and load balance S3 and Swift requests to Storage Nodes. HTTPS endpoint certificates are configured per endpoint.

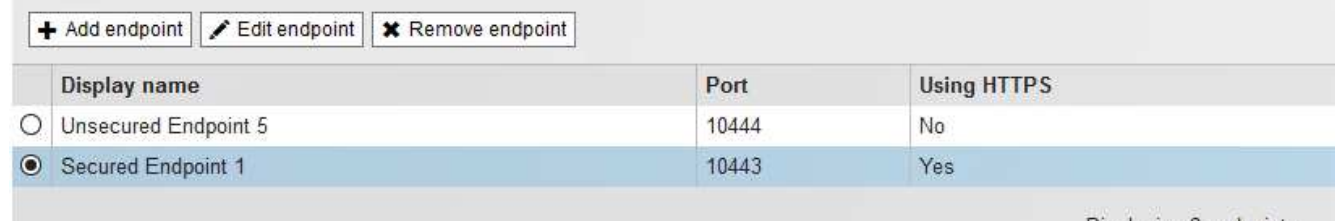

Displaying 2 endpoints.

- 2. Sélectionnez le bouton radio à gauche du noeud final que vous souhaitez supprimer.
- 3. Cliquez sur **Supprimer le noeud final**.

Une boîte de dialogue de confirmation s'affiche.

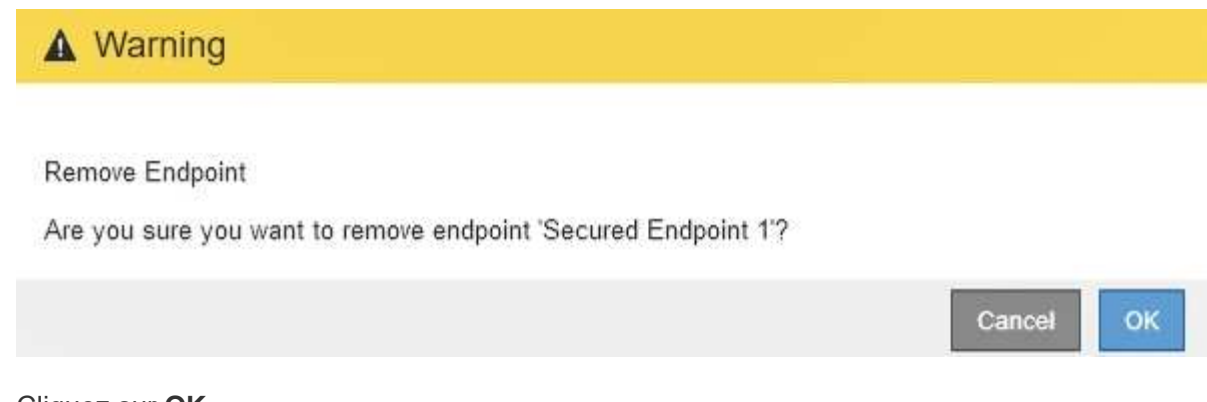

4. Cliquez sur **OK**.

Le noeud final est supprimé.

# <span id="page-11-0"></span>**Fonctionnement de l'équilibrage de charge - service CLB**

Le service Connection Load Balancer (CLB) sur les nœuds de passerelle est obsolète. Le service Load Balancer est désormais le mécanisme d'équilibrage de charge recommandé.

Le service CLB utilise l'équilibrage de charge de couche 4 pour distribuer les connexions réseau TCP entrantes des applications clientes vers le nœud de stockage optimal en fonction de la disponibilité, de la charge système et du coût de liaison configuré par l'administrateur. Lorsque le nœud de stockage optimal est choisi, le service CLB établit une connexion réseau bidirectionnelle et transfère le trafic vers et depuis le nœud choisi. Le CLB ne prend pas en compte la configuration du réseau Grid lors de la direction des connexions réseau entrantes.

Pour afficher des informations sur le service CLB, sélectionnez **support** > **Outils** > **topologie de grille**, puis développez un nœud de passerelle jusqu'à ce que vous puissiez sélectionner **CLB** et les options situées en dessous.

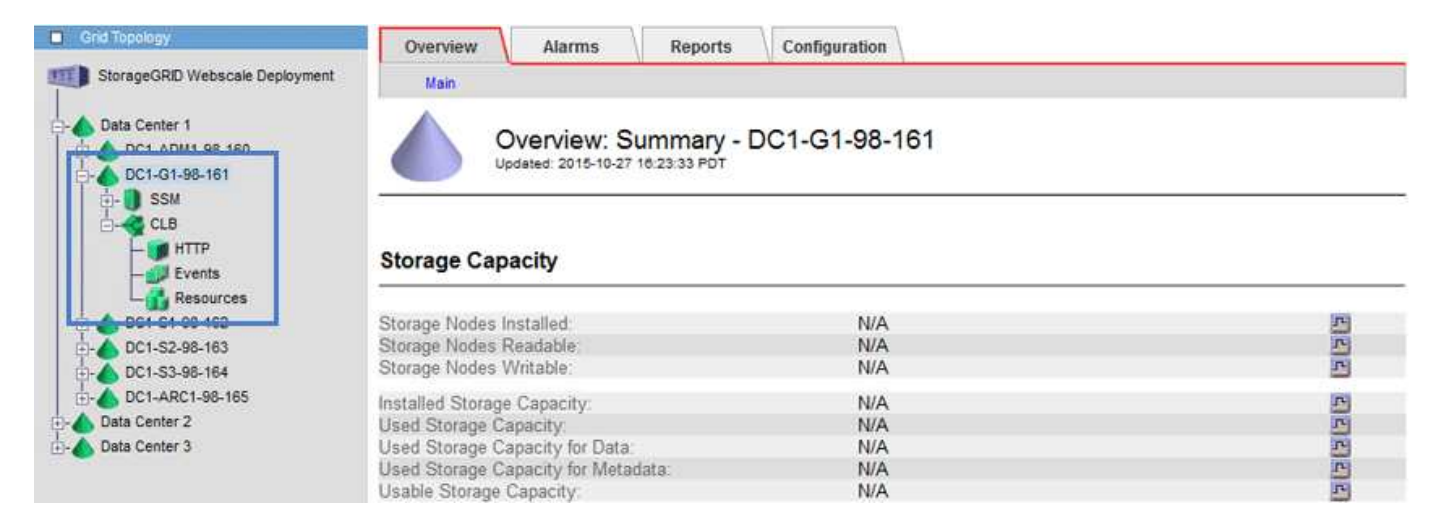

Si vous choisissez d'utiliser le service CLB, vous devriez envisager de configurer les coûts de liaison pour votre système StorageGRID.

#### **Informations associées**

["Quels sont les coûts de liaison"](https://docs.netapp.com/fr-fr/storagegrid-115/admin/what-link-costs-are.html)

["Mise à jour des coûts de lien"](https://docs.netapp.com/fr-fr/storagegrid-115/admin/updating-link-costs.html)

#### **Informations sur le copyright**

Copyright © 2024 NetApp, Inc. Tous droits réservés. Imprimé aux États-Unis. Aucune partie de ce document protégé par copyright ne peut être reproduite sous quelque forme que ce soit ou selon quelque méthode que ce soit (graphique, électronique ou mécanique, notamment par photocopie, enregistrement ou stockage dans un système de récupération électronique) sans l'autorisation écrite préalable du détenteur du droit de copyright.

Les logiciels dérivés des éléments NetApp protégés par copyright sont soumis à la licence et à l'avis de nonresponsabilité suivants :

CE LOGICIEL EST FOURNI PAR NETAPP « EN L'ÉTAT » ET SANS GARANTIES EXPRESSES OU TACITES, Y COMPRIS LES GARANTIES TACITES DE QUALITÉ MARCHANDE ET D'ADÉQUATION À UN USAGE PARTICULIER, QUI SONT EXCLUES PAR LES PRÉSENTES. EN AUCUN CAS NETAPP NE SERA TENU POUR RESPONSABLE DE DOMMAGES DIRECTS, INDIRECTS, ACCESSOIRES, PARTICULIERS OU EXEMPLAIRES (Y COMPRIS L'ACHAT DE BIENS ET DE SERVICES DE SUBSTITUTION, LA PERTE DE JOUISSANCE, DE DONNÉES OU DE PROFITS, OU L'INTERRUPTION D'ACTIVITÉ), QUELLES QU'EN SOIENT LA CAUSE ET LA DOCTRINE DE RESPONSABILITÉ, QU'IL S'AGISSE DE RESPONSABILITÉ CONTRACTUELLE, STRICTE OU DÉLICTUELLE (Y COMPRIS LA NÉGLIGENCE OU AUTRE) DÉCOULANT DE L'UTILISATION DE CE LOGICIEL, MÊME SI LA SOCIÉTÉ A ÉTÉ INFORMÉE DE LA POSSIBILITÉ DE TELS DOMMAGES.

NetApp se réserve le droit de modifier les produits décrits dans le présent document à tout moment et sans préavis. NetApp décline toute responsabilité découlant de l'utilisation des produits décrits dans le présent document, sauf accord explicite écrit de NetApp. L'utilisation ou l'achat de ce produit ne concède pas de licence dans le cadre de droits de brevet, de droits de marque commerciale ou de tout autre droit de propriété intellectuelle de NetApp.

Le produit décrit dans ce manuel peut être protégé par un ou plusieurs brevets américains, étrangers ou par une demande en attente.

LÉGENDE DE RESTRICTION DES DROITS : L'utilisation, la duplication ou la divulgation par le gouvernement sont sujettes aux restrictions énoncées dans le sous-paragraphe (b)(3) de la clause Rights in Technical Data-Noncommercial Items du DFARS 252.227-7013 (février 2014) et du FAR 52.227-19 (décembre 2007).

Les données contenues dans les présentes se rapportent à un produit et/ou service commercial (tel que défini par la clause FAR 2.101). Il s'agit de données propriétaires de NetApp, Inc. Toutes les données techniques et tous les logiciels fournis par NetApp en vertu du présent Accord sont à caractère commercial et ont été exclusivement développés à l'aide de fonds privés. Le gouvernement des États-Unis dispose d'une licence limitée irrévocable, non exclusive, non cessible, non transférable et mondiale. Cette licence lui permet d'utiliser uniquement les données relatives au contrat du gouvernement des États-Unis d'après lequel les données lui ont été fournies ou celles qui sont nécessaires à son exécution. Sauf dispositions contraires énoncées dans les présentes, l'utilisation, la divulgation, la reproduction, la modification, l'exécution, l'affichage des données sont interdits sans avoir obtenu le consentement écrit préalable de NetApp, Inc. Les droits de licences du Département de la Défense du gouvernement des États-Unis se limitent aux droits identifiés par la clause 252.227-7015(b) du DFARS (février 2014).

#### **Informations sur les marques commerciales**

NETAPP, le logo NETAPP et les marques citées sur le site<http://www.netapp.com/TM>sont des marques déposées ou des marques commerciales de NetApp, Inc. Les autres noms de marques et de produits sont des marques commerciales de leurs propriétaires respectifs.